# **The European** *Vitis* **Database**

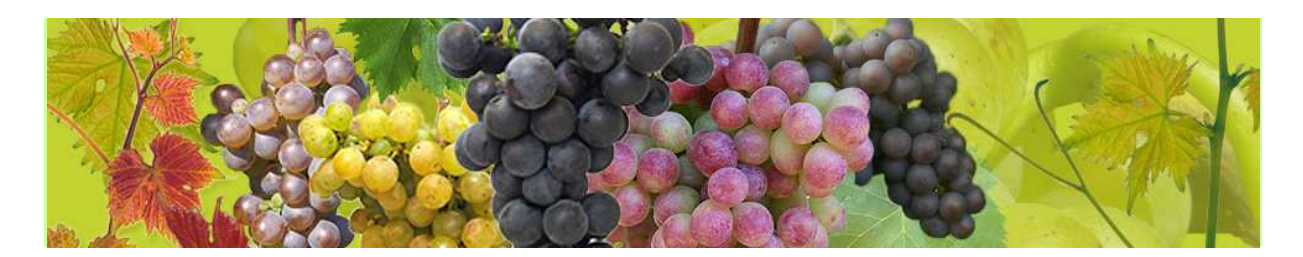

The ECPGR Fruit Network supported the creation of a log book for the European *Vitis* Database (http://www.eu-vitis.de), documenting import and modification of data. Thus administrator and partners of the European *Vitis* Database now can trace back actions carried out. This is indispensable in case of database corruption in order to restore data content.

Access to the logbook is having thus:

- Administrator via a separate administrator login. View of all actions carried out.
- Authorized partners via partner specific access. View of partner specific actions carried out.

#### Tools:

The log book is documenting:

- concerned partners via institute code
- actions carried out (import of data files and photos, deletion of single data sets, single data set modification with respect to MCPD data)
- accession numbers in case of single data set activities
- for each accession MCPDs which were modified
- *Vitis sylvestris* population numbers
- photo\_id
- photo name
- file name of imported excel tables
- the date of the action via time stamp

A search module assists selecting and exporting activities for definite periods.

In the following the activities displayed by the logbook are given. Screen shots illustrate how and which information can be retrieved from the logbook.

1. A table was conceived, reporting about the actions carried out.

This table encompasses institute codes, the activity carried out, accessions/populations concerned (indicated by accession name / *Vits sylvestris* population name, accession number / *Vits sylvestris* population number, photo name / imported file name and photo category) and time stamp, see screen shot 1.

2. MCPD data - single dataset modification. Two columns were established for comparison of old and new entries. Modified data are indicated by light blue background color and red letters, see screen shot 2.

3. Import of MCPD, characterization, SSR-marker, virus and *Vitis sylvestris* population data and photos.

Important uploading criteria, assisting the partners of the European *Vitis* Database for retrieving data files and photos are listed: institute code of the uploading partner, imported data category e.g. characterization data, file name number of imported records, see screen shot 1.

4. Deletion of single data sets, carried out by partners.

This concerns deletions of single accessions (MCPD data), characterization, SSR-marker, virus and *Vitis sylvestris* population data sets and photos. Respective to deletion the necessary criteria which are listed are: institute code of the partner, deleted data category e.g. characterization data, accession name and accession number. The deleted data itself are not shown, except MCPD and *Vitis sylvestris* population data.

Search possibilities. Two main options exist: A: All interventions are displayed, B: Differentiated search according to search criteria encompassing partner, accession number, accession name, specification of period, action, see screen shot 3.

### Export of logbook:

- Export of all logbook data by administrator via a separate administrator login.
- Export of partner specific logbook data by partners via partner specific access.

#### Procedure in case of database corruption:

In case of database corruption partners are informed by e-mail message. Within a very short delay they will have the time to check their logbook, before the European *Vitis* Database is restored. In any case the administrator preserves all log book data which are thus available if needed by partners.

#### **Screen shot 1: Log book criteria are the following:**

- the partner (**Institute code**)
- the actvity carried out (**Action**)
- accession name / *Vits sylvestris* population concerned (**Accession name/Pop name**)
- accession number / *Vits sylvestris* population number concerned (**Accession number/Pop number**)
- year of description, year of inventory of Vitis sylvestris population, year of virus testing (**Year**)
- categorie of action (**Section**)
- name of the photo or file name of imported table with number of imorted records (**Photo name/File name (rows)**)
- shoot tip, leaf or bunch import photo category (**Photo category**)
- processing time (**Timestamp**)

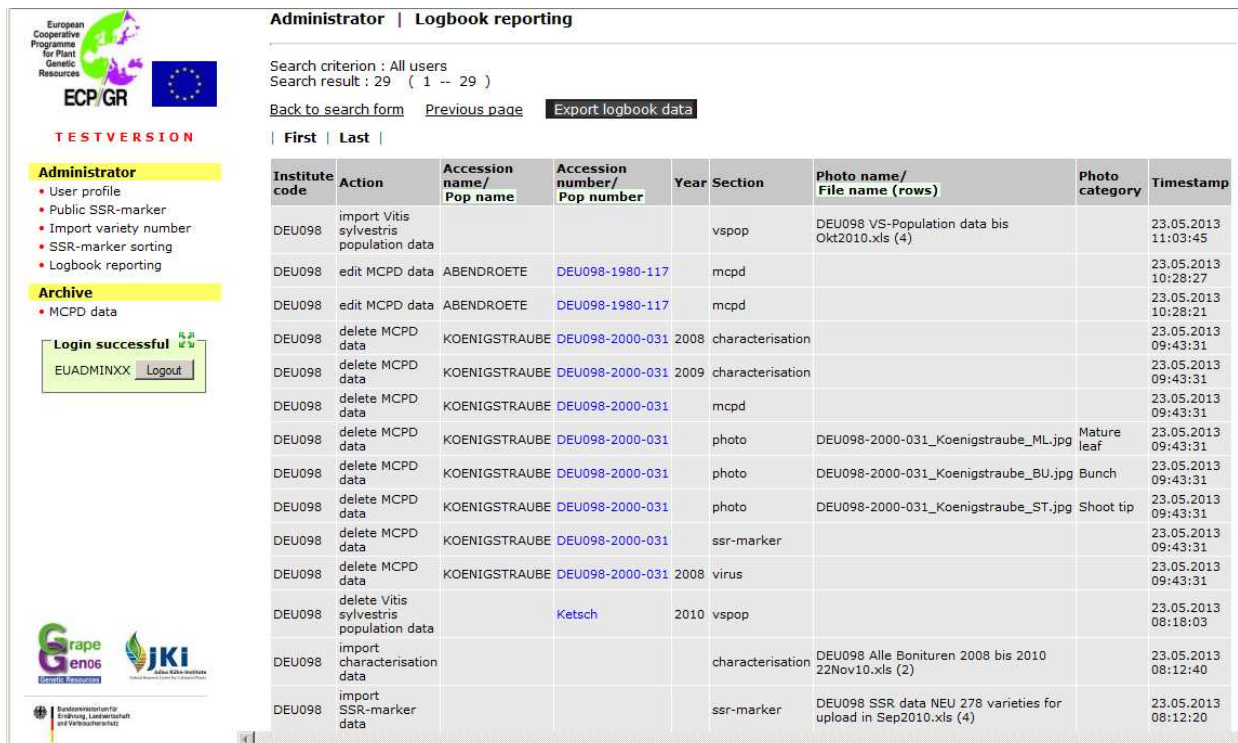

## **Screen shot 2: MCPD-data: single data set modification**

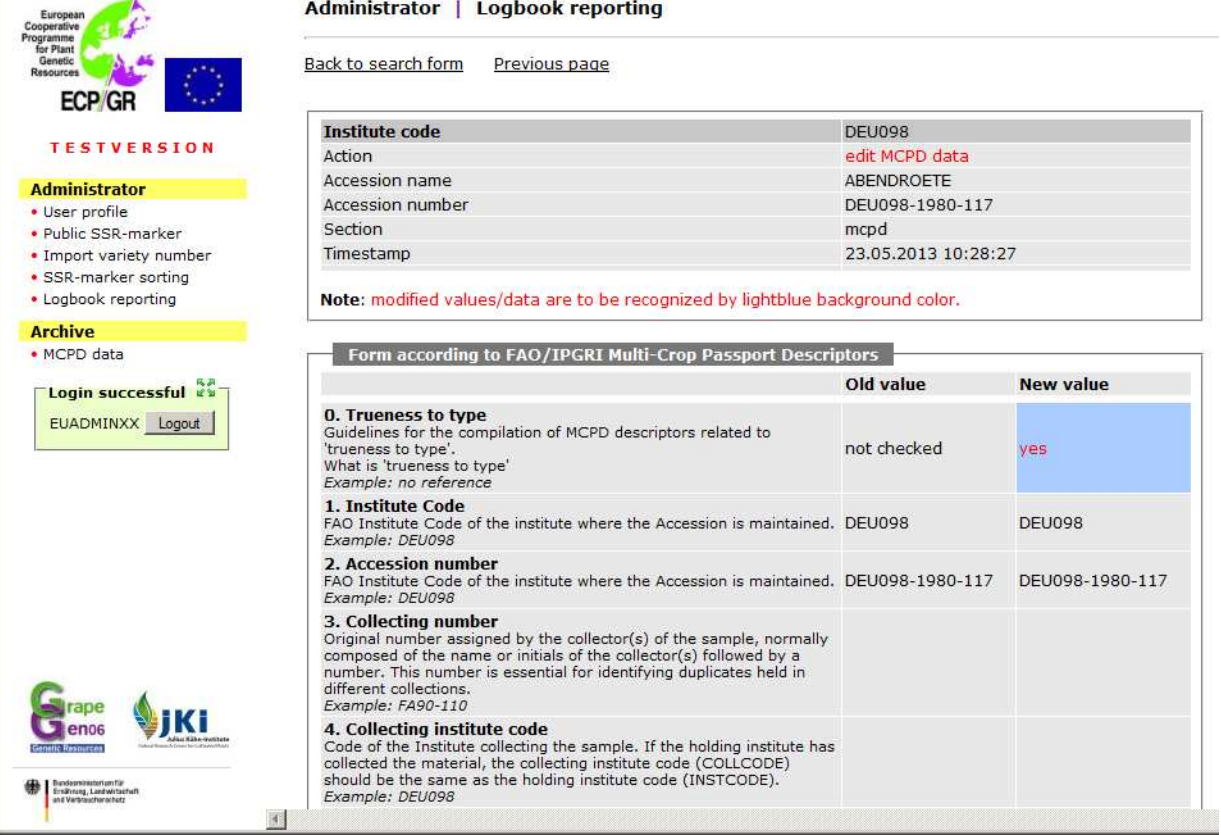

#### **Screen shot 3: Search module**

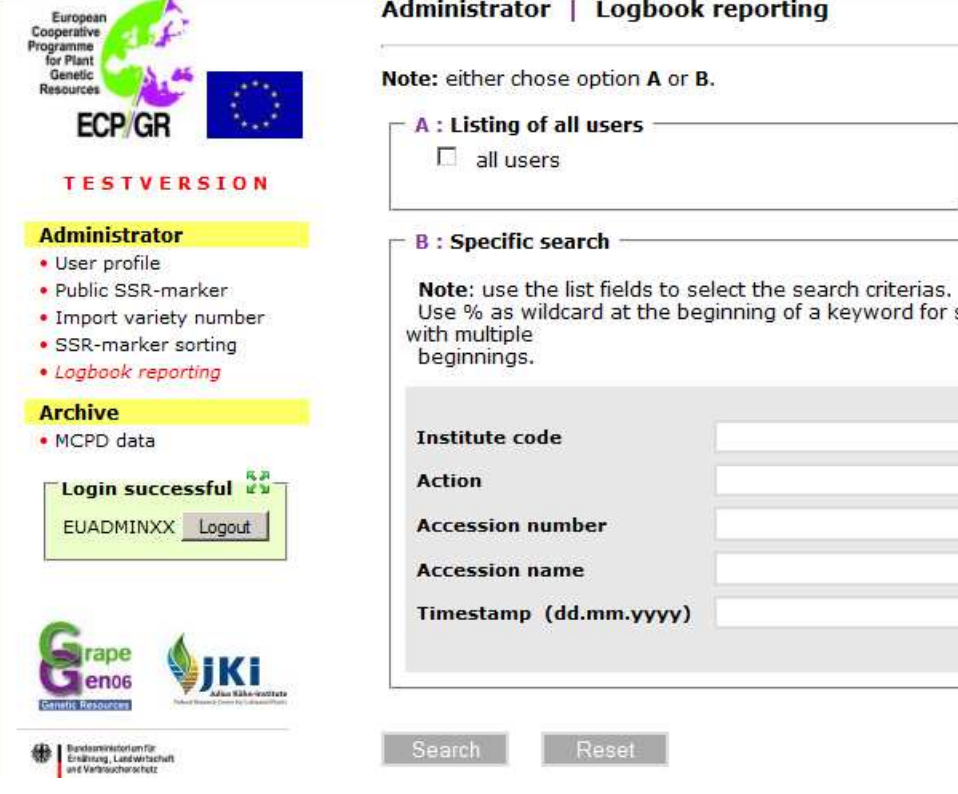